# Privacyconfiguratie voor dringend gen van adresnummer  $\overline{\phantom{a}}$

## Inhoud

Inleiding Voorwaarden Vereisten Gebruikte componenten Achtergrondinformatie **Configureren** Gebruikershandleiding Gespreksscenario's Scenario 1 Scenario 2 Interactie met snelle kiesparameter (SP) Verifiëren Problemen oplossen

## Inleiding

In dit document wordt de optie Urgent Priority Configuration op Directory Number (DN) beschreven. Als deze functie in gebruik is, kan de beheerder de T302-timer vertraging vermijden.

## Voorwaarden

#### Vereisten

Cisco raadt u aan kennis te hebben van Cisco Unified Communications Manager (CUCM) versie 10.

#### Gebruikte componenten

Dit document is niet beperkt tot specifieke software- en hardware-versies.

De informatie in dit document is gebaseerd op de apparaten in een specifieke laboratoriumomgeving. Alle apparaten die in dit document worden beschreven, hadden een opgeschoonde (standaard)configuratie. Als uw netwerk live is, moet u de potentiële impact van elke opdracht begrijpen.

## Achtergrondinformatie

Tot CUCM versie 9, zelfs als een beller een volledig gekwalificeerde DNA inhuurde, moest u de T302-timer selecteren en wachten tot de gebruiker nog meer cijfers kon bellen, voordat de T302timer verstreek.

Een beheerder zal nu DNA als urgente patronen kunnen configureren om T302 timer vertraging te vermijden. Als een volledig gekwalificeerde DNA wordt geselecteerd, en de overlappingspatronen in het systeem bestaan, raakt het de T302-timer en wacht tot de gebruiker verdere cijfers laat draaien voordat de timer afloopt.

## Configureren

Controleer het veld Prioriteit dringend om te configureren zoals in deze afbeelding.

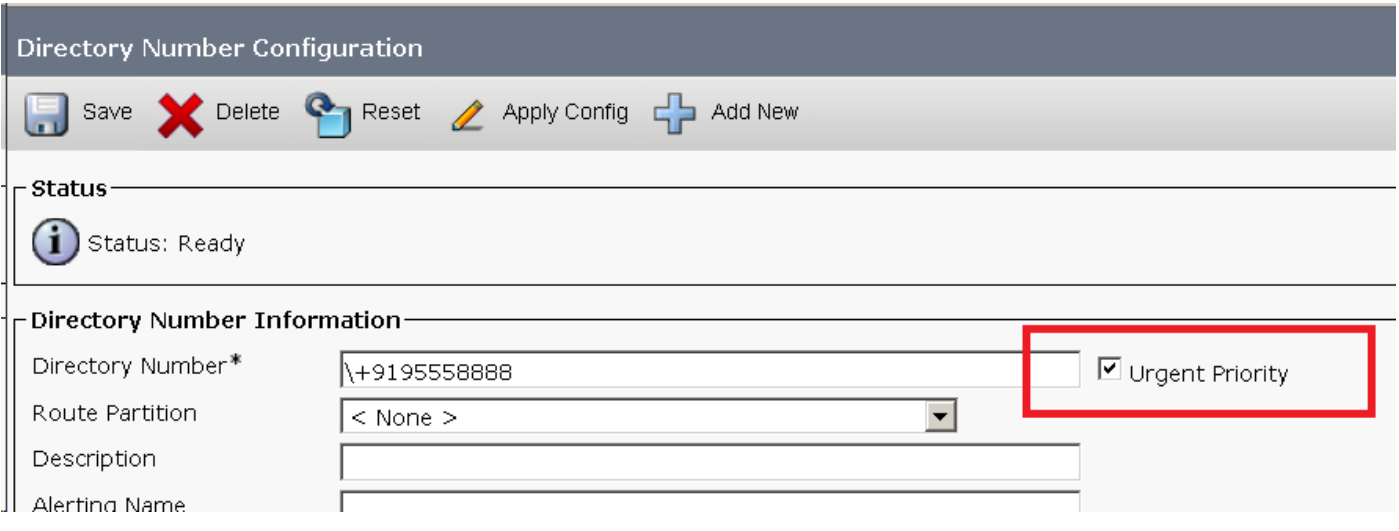

### Gebruikershandleiding

Wanneer de Urgent Priority op de pagina van de Configuratie van het Aantal van de Map wordt geactiveerd, wordt de vraag onmiddellijk naar volledig gekwalificeerde DNA zonder enige noodzaak om op inter-cijferig time-out te wachten. Als het selectieteken Urgent Priority uitgeschakeld is en u overlappingspatronen ingesteld hebt, wacht CUCM op de gebruiker om verdere cijfers te bellen.

- Vóór 10.0 CUCM-release moest de gebruiker de T302 (timer met meerdere cijfers) observeren voordat de oproep naar het dialed folder nummer werd gestuurd, indien er een overlap patroon was ingesteld op het CUCM-systeem. Dit gebeurde zelfs wanneer het patroon van het foldernummer een beste match was voor de gedialineerde cijfers. Zonder de dringende prioriteitsoptie ingesteld op Directory Number, hebt u de vertraging waargenomen na het kiezen van het folder nummer, bij een overlap patroon in het kiesschema.
- Deze optie is gericht op een aanroep-routingbeslissing (zonder T302-timer gestart) op het aanpasbaar telefoonnummer, zelfs als er een overlap patroon in het kiesschema is.

#### Gespreksscenario's

- $\bullet$  U hebt geglobaliseerde kiesschema's ingesteld zoals het interne indexnummer dat in het E.164-formaat is ingesteld.
- U hebt ook een niet-dringend routepatroon voor \+. om internationale bestemmingen te kiezen die door dezelfde zoekruimte als interne DNA's worden aangesproken
- In dergelijke gevallen wanneer interne DNA met cijfers in zijn E.164-formaat is gedraaid, begint CUCM met één cijfer op de timer, omdat het routepatroon voor internationale bestemming ook een potentiële partij voor de gedialineerde cijfers is. CUCM routeert vervolgens de verbinding naar DN alleen nadat de timer voor meerdere cijfers is verlopen
- De waarde van de timer voor het cijfer is gespecificeerd in de dienstparameter T302, aanwezig onder het vak Clusterbreedteparameters (Apparaatgeneraal). (Standaardwaarde = 15 seconden)

#### Scenario 1

U hebt een vertaalpatroon (TP) ingesteld (bijvoorbeeld. 666X) met het genoemde partijtransformatiemonster ingesteld op 7770.

U vormde een DNA (7770) met urgente enabled prioriteit. U heeft een RTP-overlap (RSP) (bijvoorbeeld. 777XX) ingesteld. Sluit aan op Nieuwe oproep en kies vervolgens de cijfers. De aanroep wordt routed en u hoeft niet te wachten op een ondertiteling.

#### Scenario 2

U hebt een DNA ingesteld (bijvoorbeeld. 919555888899) met urgente prioriteit ingeschakeld. U hebt een overlap vertaalpatroon ingesteld (bijvoorbeeld.) 91XXX (XXX (XXX) met UP ingeschakeld.

Sluit aan op Nieuwe oproep en kies vervolgens de cijfers. De aanroep wordt routed en u hoeft niet te wachten op een ondertiteling.

#### Interactie met snelle kiesparameter (SP)

- Wanneer de snelheidsknop (ingesteld met een bepaald doelnummer) wordt ingedrukt, zal CUCM de oproep naar de bestemming leiden die met direct effect is ingesteld.
- Maar als de Service parameter Speed Dial wacht op Verdere cijfers = waar en, er is een andere potentiele match aanwezig voor het nummer van de snelheidswijzerplaat behalve de beste overeenkomst, dan wacht CUCM op inter-cijferig time-out, zodat de gebruiker handmatig extra cijfers kan bellen.
- Als deze service parameter echter waar is en het patroon (best match) is gemarkeerd als dringend, dan wacht CUCM niet op het verlopen van de inter-cijferig timer en routeert u de aanroep naar de bestemming.
- Als het CUCM-systeem bijvoorbeeld deze patronen heeft:
- \+ 1919555888 (niet-dringend DN)\+! (Niet-dringend routepatroon voor internationale oproepen)Als SP = waar en +1919558888 is ingesteld wanneer de sneltoets en de snelheidsknop worden ingedrukt, wacht CUCM op de tijdelijke versie met meerdere cijfers zodat gebruikers aanvullende cijfers kunnen bellen en wordt de oproep via het routepatroon routepatroon routegestuurd indien er extra cijfers worden weergegevenMaar als DN wordt gemarkeerd als urgent, zal CUCM de oproep onmiddellijk naar DN leiden zonder inter-cijferig timer te starten

#### Bijvoorbeeld:

Snelheidsknop instellen. +8536247900 2 patronen configureren:

- 1. +8536247900
- 2. +85! [Niet dringend]
	- Instellen SP Wacht op verdere cijfers = waar en maak +8536247900 niet-dringend. Sneltoets +8536247900. De oproep gaat naar het patroon +8536247900 nadat de onderbreking tussen de cijfers is verlopen.
	- Stel SP af op verdere cijfers = waar en toon +8536247900 Urgent. Sneltoets +8536247900. De oproep gaat naar het patroon +8536247900, terwijl u niet hoeft te wachten op een tijdelijke versie met meerdere cijfers.
	- Stel SP af op verdere cijfers = onjuist en maak +8536247900 niet-dringend. Sneltoets +8536247900. De oproep gaat naar het patroon +8536247900, terwijl u niet hoeft te wachten op een tijdelijke versie met meerdere cijfers.
	- Stel SP af op verdere cijfers = vals en maak +8536247900 Urgent. Sneltoets +8536247900. De oproep gaat naar het patroon +8536247900, terwijl u niet hoeft te wachten op een tijdelijke versie met meerdere cijfers.

#### Verifiëren

Er is momenteel geen verificatieprocedure beschikbaar voor deze configuratie.

## Problemen oplossen

Er is momenteel geen specifieke troubleshooting-informatie beschikbaar voor deze configuratie